## **Integrations**

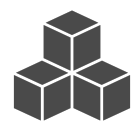

With [Evergage Integrations](https://doc.evergage.com/display/EKB/Third+Party+Campaigns), you can synchronize customer information – collected and stored in other solutions – with Evergage so it can be used to deliver real-time personalized experiences across channels.

There are three types of integrations that can be configured using Evergage Integrations located in CHANNELS & CAMPAIGNS > THIRD PARTY > Integrations:

- 1. *[External campaigns](https://doc.evergage.com/display/EKB/Configure+a+Third+Party+Product)* connect external campaigns to Evergage from campaigns running on AdWords and other sites
- 2. *[Customer and segment synchronization](https://doc.evergage.com/display/EKB/Customer+and+Segment+Synchonization)* leverage data from platforms like your CRM, email marketing, and social media
- 3. *[Google Analytics](https://doc.evergage.com/display/EKB/Configure+Google+Analytics)* bring information gathered by Evergage directly into Google Analytics

When you configure these integrations, you can leverage customer information from these disparate sources to maximize the effectiveness of your real-time personalization strategy. Additionally, you can pass in-depth behavioral data captured by Evergage to other solutions to improve their value and benefits.

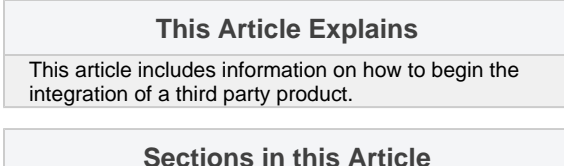

• [Integrate a Third Party Product](#page-0-0)

- **Articles in this Section**
- [Integrate Evergage with Adobe Analytics](https://doc.evergage.com/display/EKB/Integrate+Evergage+with+Adobe+Analytics)
- $\bullet$ [Integrate with Oracle Responsys](https://doc.evergage.com/display/EKB/Integrate+with+Oracle+Responsys)
- [Evergage APIs and File Upload/Download](https://doc.evergage.com/pages/viewpage.action?pageId=72454672)
- [Customer and Segment Synchonization](https://doc.evergage.com/display/EKB/Customer+and+Segment+Synchonization)
- [Configure Google Analytics](https://doc.evergage.com/display/EKB/Configure+Google+Analytics)

## <span id="page-0-0"></span>**Integrate a Third Party Product**

Most integrations are preconfigured so they work right out of the box, but please refer to the related articles above or click **CONTACT SUPPORT** above for more information and guidance.

- 1. Log into the Evergage Platform as an administrator
- 2. Select **CHANNELS & CAMPAIGNS > THIRD PARTY > Integrations**
- 3.  $A$  indicates products already integrated with Evergage
- 4. To enable an integration, select the product you would like to integrate
- 5. If the product you want to integrate is not listed, click **A dd Custom Product** and enter the Name
- 6. Now, complete additional configurations specific to the product

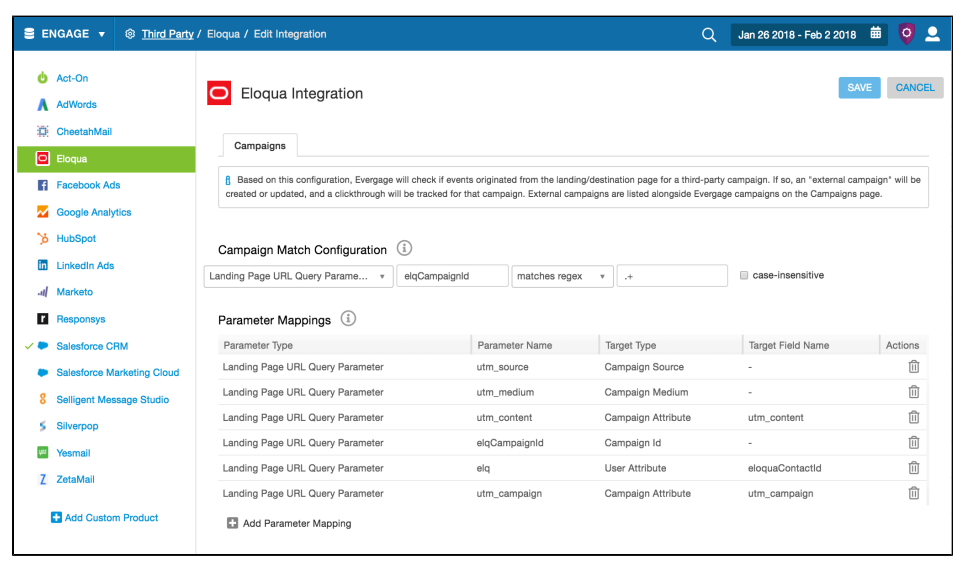